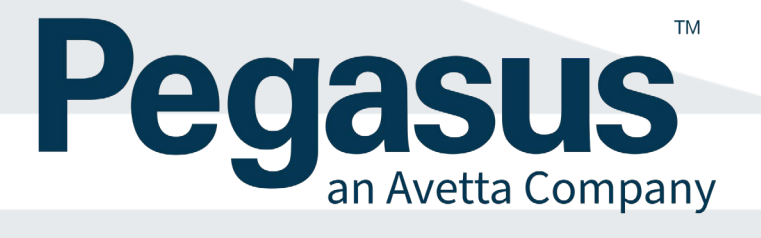

# **Installation Guide**

V 1.1

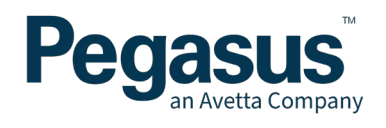

# **CONTENTS**

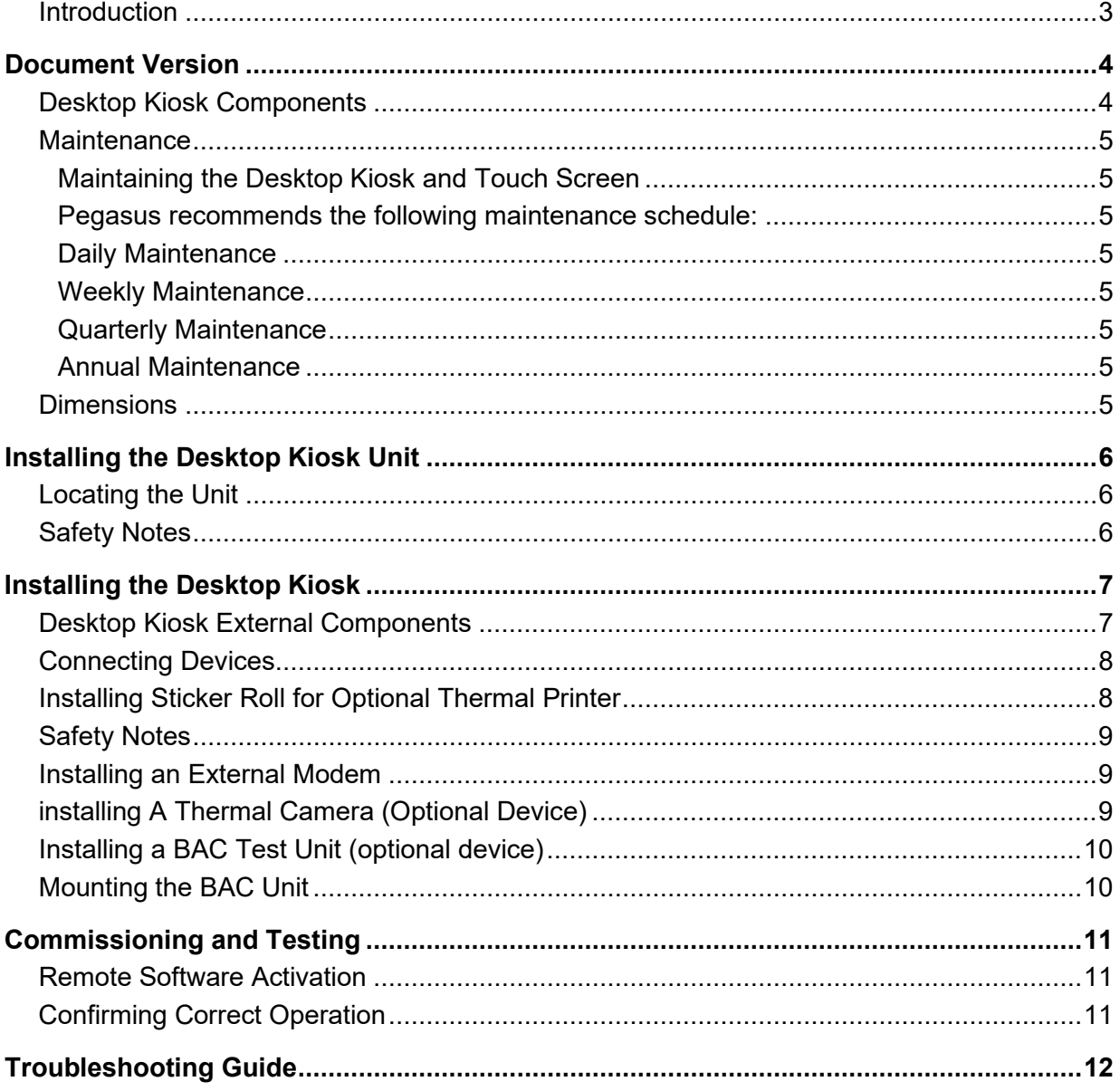

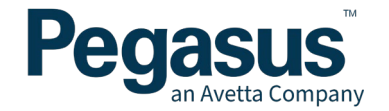

# <span id="page-2-0"></span>**INTRODUCTION**

This document will describe the process to safely install your new Pegasus LP8 Desktop Kiosk. The steps given in this document are designed to describe the process needed to assemble the main components and to commission and test the completed Desktop Kiosk.

If at any time you are unsure about any step or have concerns regarding your safety during this installation, please call Pegasus Technical Support on 1300 131 194*.* Pegasus support can also be contacted via email at **support@onsitetrackeasy.com.au** to lodge a support request.

At all times, please adhere to local site safety procedures when installing and handling this product.

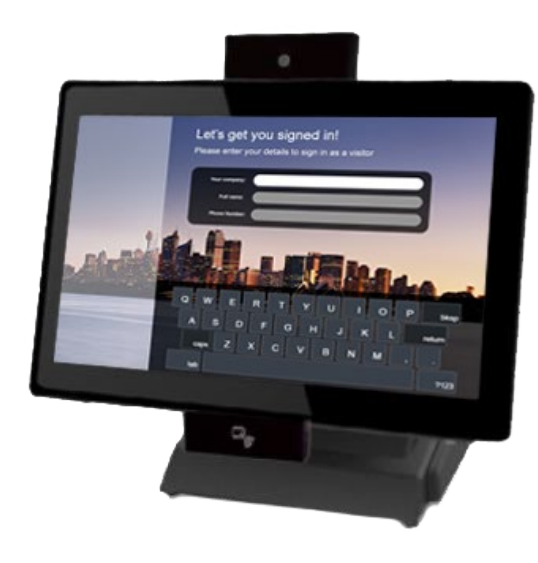

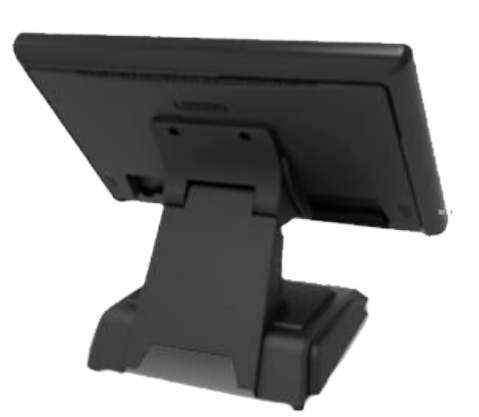

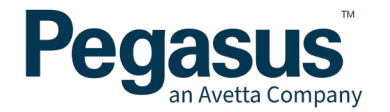

# <span id="page-3-0"></span>**DOCUMENT VERSION**

Version  $1.0 -$  Date  $5<sup>th</sup>$  August 2021 Version  $1.1 -$  Date  $8<sup>th</sup>$  August 2021 Document Controller - Damien Challen

# <span id="page-3-1"></span>**DESKTOP KIOSK COMPONENTS**

Your Desktop Kiosk consists of the following items:

- Desktop Kiosk unit incorporating
	- Touchscreen display Adjustable angle stand
	- Bixlon Sticker printer
	- USB Web camera
	- USB Card reader (QR and Barcode)
	- Proximity Card Reader
	- Inbuilt 4 Port USB Hub
	- Integrated WiFi and Network capability
- Optional (BAC Test Unit with Null Modem Cable)
- Optional Thermal Camera (external unit)

Please ensure that you have received all of the items above before proceeding. In the event of an item is missing or has been damaged in transit, please contact Pegasus Technical Support.

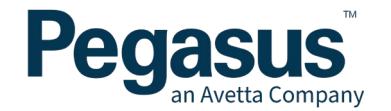

# <span id="page-4-0"></span>**MAINTENANCE**

## <span id="page-4-1"></span>**Maintaining the Desktop Kiosk and Touch Screen**

To maintain an effective working Desktop Kiosk, it is important to keep the touch screen surface and area surrounding the screen clean and free of excessive dust and other objects. To do this we recommend the use of an anti-static, lint-free cloth or micro-fibre cloth. When cleaning your touch screen, treat it with care and do not use aggressive cleaning products on the screen surface.

#### <span id="page-4-2"></span>**Pegasus recommends the following maintenance schedule:**

#### <span id="page-4-3"></span>**Daily Maintenance**

Wipe touch screen surface with a dry clean micro-fibre cloth. Wipe off any visible marks/dust or build-up off the powder-coated steel body.

#### <span id="page-4-4"></span>**Weekly Maintenance**

As above, but additionally include checking sticker printer for residue or stickers behind the exit hole. Visual check of exhaust air holes and remove any dust or obstructions with lint-free cloth to ensure clear entry and exit for air.

#### <span id="page-4-5"></span>**Quarterly Maintenance**

Blow away any dust and debris from inside main area of the Desktop Kiosk housing, Scanner module and PC shelf using a can of compressed air. Visual check of components for any defects etc.

#### <span id="page-4-6"></span>**Annual Maintenance**

Review performance of all components. Check scanner, touch screen and label printer are functioning correctly. Test and tag electrical equipment if site requires.

# <span id="page-4-7"></span>**DIMENSIONS**

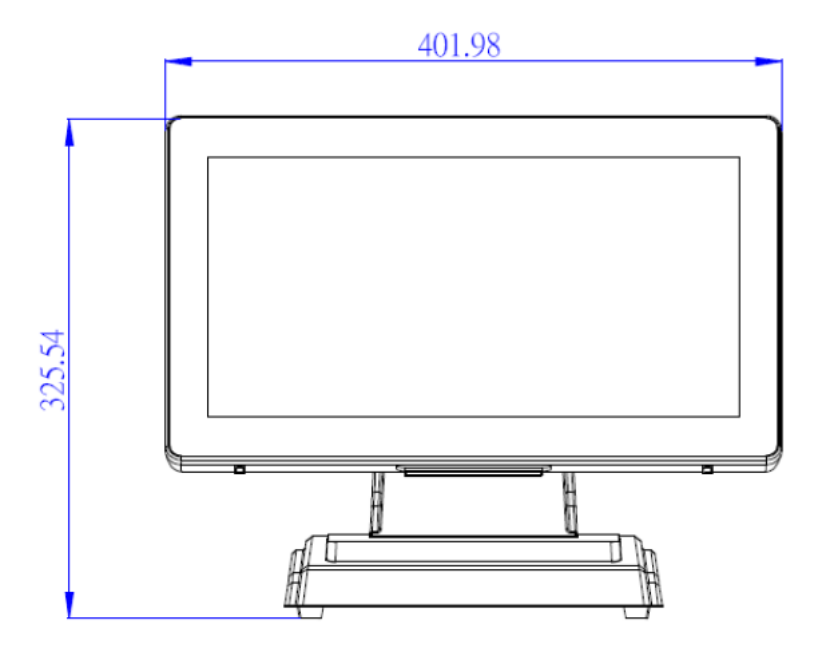

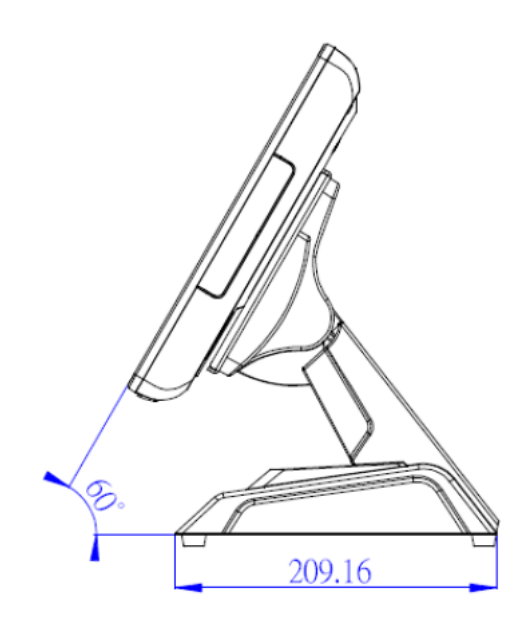

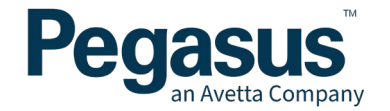

# <span id="page-5-0"></span>**INSTALLING THE DESKTOP KIOSK UNIT**

# <span id="page-5-1"></span>**LOCATING THE UNIT**

The Pegasus Desktop Kiosk is a 240V powered electrical computing device so all attempts to house the unit under the following conditions will ensure correct operation.

The optimal installation for this Pegasus Desktop Kiosk is:

- Inside an air-conditioned office or well-ventilated space protected from the elements.
- Not in direct sunlight.
- Desktop Kiosk next to a wall (but not in direct contact).

If the Desktop Kiosk is to be located in a less that optimal location, ensure the following are undertaken to ensure correct operation.

- Completely under cover to avoid direct exposure from wet environments (Snow, Rain, Hail, etc) so that no part of the Desktop Kiosk is able to be wet.
- Completely under cover to avoid direct exposure to direct sunlight.
- Located away from damp environments.
- Located away from dusty environments.
- Located away or elevated from water egress to the bottom of the Desktop Kiosk (to avoid liquid spills, flooding, wash down from cleaning activities etc.)

# <span id="page-5-2"></span>**SAFETY NOTES**

The complete Desktop Kiosk unit weighs approximately 10 kilograms. Please take appropriate precautions when attempting to move the unit and always follow site procedures for manual handling.

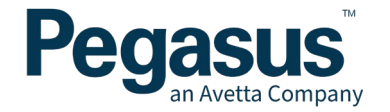

# <span id="page-6-0"></span>**INSTALLING THE DESKTOP KIOSK**

# <span id="page-6-1"></span>**DESKTOP KIOSK EXTERNAL COMPONENTS**

Below are the core items visible from the outside of the Desktop Kiosk.

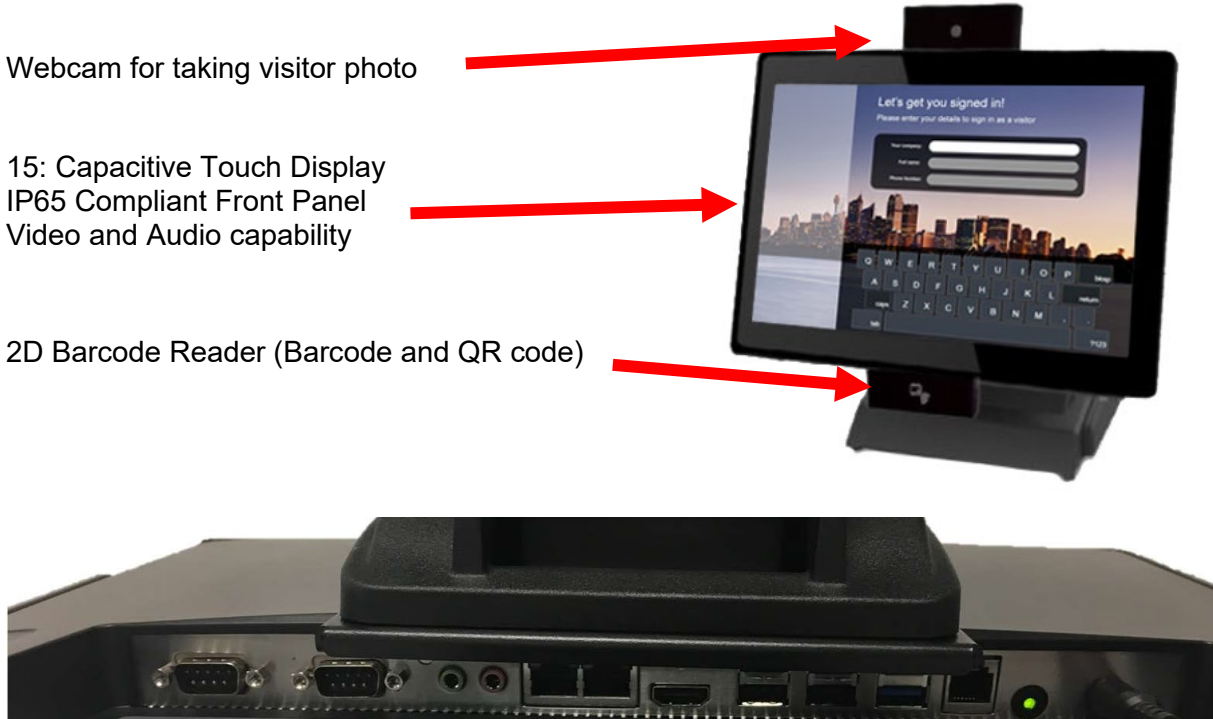

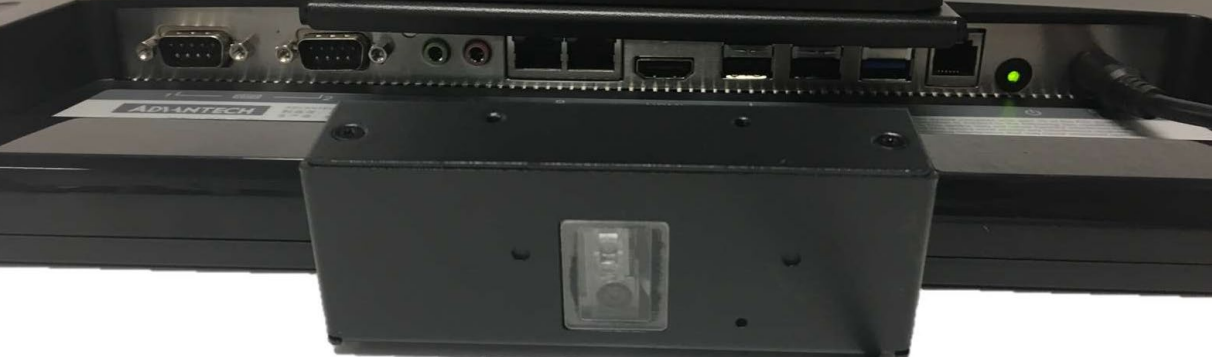

## Underside of Desktop Kiosk showing inputs and options

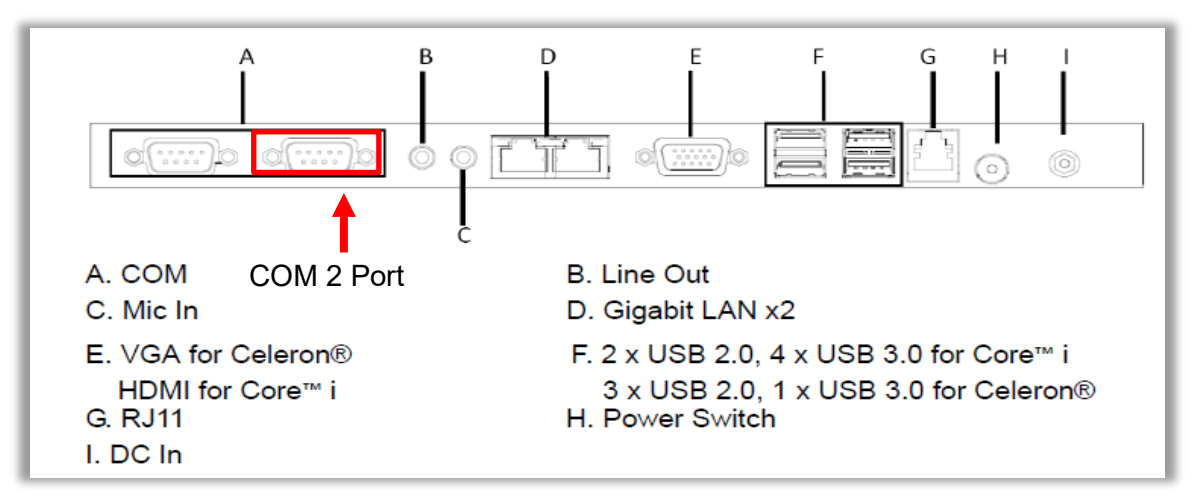

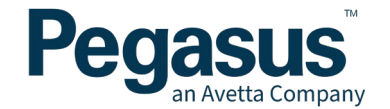

## <span id="page-7-0"></span>**CONNECTING DEVICES**

Starting on the underside of the Desktop Kiosk, plug in the cables according to the following guide:

- 1. Connect the power cable to the mains 240v general power outlet then connect plug to H
- 2. Connect the network cable from Modem/Lan Port to either port D (if using Wifi, skip this step)
- 3. Connect the COM port cable from Breathalyser unit to COM2 as shown
- 4. Connect Sticker Printer into any available USB Port (if applicable)
- 5. Connect QR Barcode Reader into any available USB Port
- 6. Connect Webcam into any available USB Port

## <span id="page-7-1"></span>**INSTALLING STICKER ROLL FOR OPTIONAL THERMAL PRINTER**

#### Model -

Open the Cover Lever and insert the labels sticker side up as directed below, and feed the label through the media guides. Close the lid once complete.

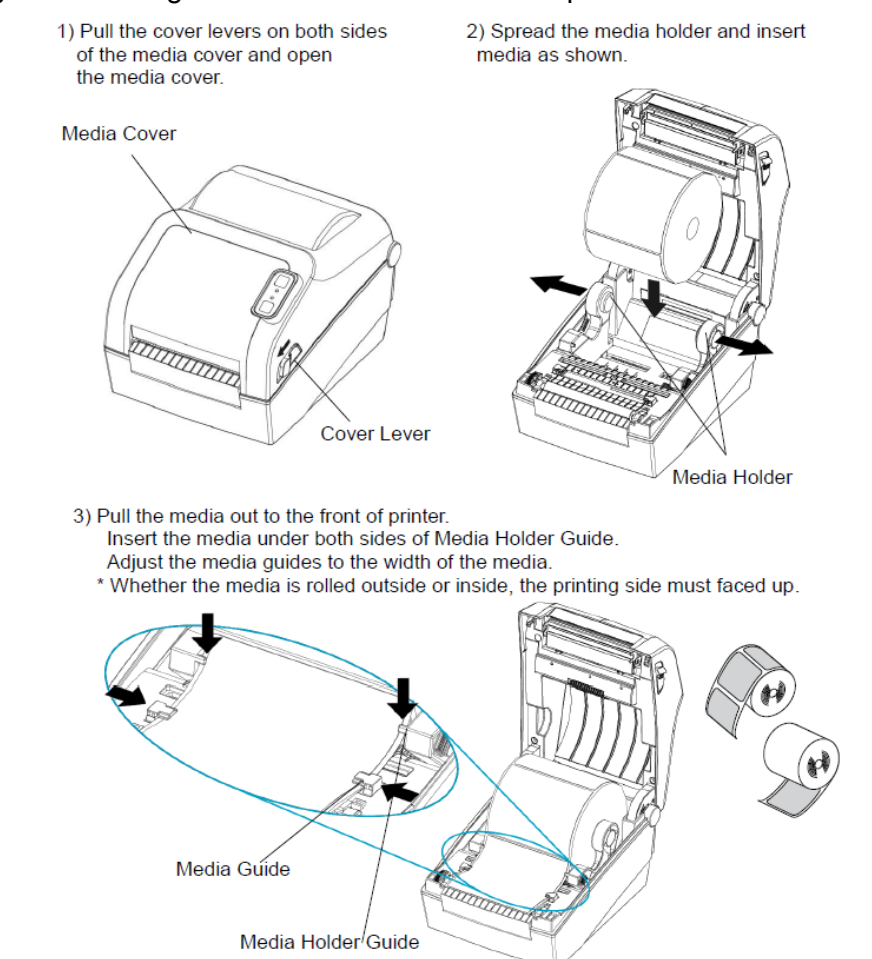

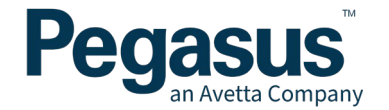

# <span id="page-8-0"></span>**SAFETY NOTES**

#### Working with Power

The Pegasus Desktop Kiosk is 240V powered from a mains power outlet. Always treat the unit as having live power until it can be confirmed that it is removed from mains power. Where possible isolate the unit from mains power before operating, ensuring Desktop Kiosk has been safely shut down first. This will involve pressing the Power switch under the monitor and waiting for the unit to power down.

#### Water Exposure

The Pegasus unit must never be exposed to directly to water or be placed where water can be spilt onto it. Hosing around the Desktop Kiosk for example. This can lead to electrocution of a person undertaking the hosing or damage to the Desktop Kiosk causing electrical discharge

## <span id="page-8-1"></span>**INSTALLING AN EXTERNAL MODEM**

If an external modem is required to be installed, please refer to the supporting documentation for the install of that device. Pegasus support is limited to the Desktop Kiosk as it is supplied as per this documentation. Additional hardware or software should be managed by a qualified IT Technician where possible and is aware or proficient with the equipment they are installing.

# <span id="page-8-2"></span>**INSTALLING A THERMAL CAMERA (OPTIONAL DEVICE)**

A Thermal camera can be added to the Desktop Kiosk. This requires additional setup and attachment to the Desktop Kiosk in order for it to be detected. This should have been configured at Pegasus prior to delivery. The thermal camera is connected via a USB cable. This can be plugged into any usb port on the Desktop Kiosk, but this needs to be done **prior** to the Desktop Kiosk being powered up.

The thermal camera will be detected and will start prompting for a scan of a cardholders temperature before they can complete the login process. Ensure they open section, as seen below, is facing the direction the cardholder will be standing, to take an accurate reading.

Recommended screening distance from worker is 0.5m to 1.2m.

Note that there is a warmup and calibration time for the Thermal camera of up to 30 minutes. Please allow this to occur before starting cardholder logins.

Note: If the Thermal camera is not detected when the login process occurs, it will mention this on the Desktop Kiosk as part of the login process.

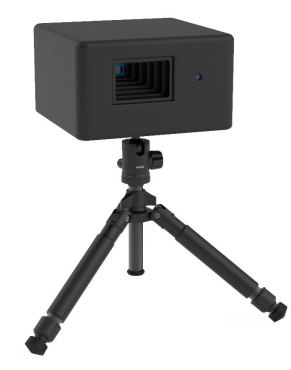

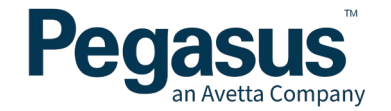

# <span id="page-9-0"></span>**INSTALLING A BAC TEST UNIT (OPTIONAL DEVICE)**

# <span id="page-9-1"></span>**MOUNTING THE BAC UNIT**

The BAC unit is recommended to be wall mounted. Below are the specifications for the backing plate of the BAC unit.

When mounting the unit, it is recommended:

- The instrument must be mounted on a wall or structure that can take the supported weight of the instrument.
- The instrument must not be exposed to water.
- The instrument should be mounted near to a mains power socket to allow for easy connection
- Under extreme heavy use, the instrument could discharge excess condensation or saliva from the bottom of the instrument; do not mount the instrument above anything that could be affected by this. (Pegasus Desktop Kiosk for example)
- The instrument must not be exposed to extreme temperatures outside of the defined operating range (0 to 50 degrees centigrade). It should also be mounted where it is not exposed to direct sunlight.

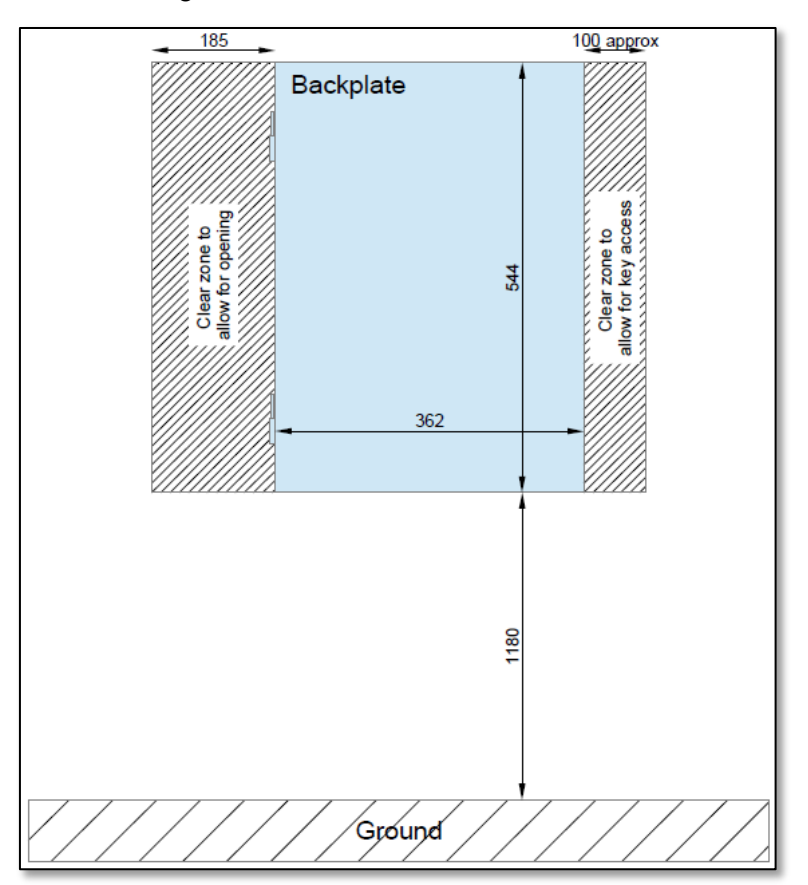

*Recommended mounting dimensions of the BAC back plate*

If in doubt about any mounting questions you may have for your BAC device, always check with the manufacturer before carrying out any work to confirm your concerns. The above recommendations may have changed at time of writing.

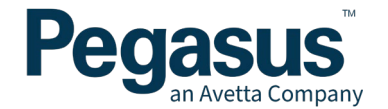

# <span id="page-10-0"></span>**COMMISSIONING AND TESTING**

This section assumes that the previous steps outlined have been followed and the Desktop Kiosk has been installed as per those instructions

# <span id="page-10-1"></span>**REMOTE SOFTWARE ACTIVATION**

Inside the packaging will be unique set of numbers containing

- 1. QA Date of hardware test
- 2. Support ID
- 3. Live Interface
- 4. MAC Address

Please contact Pegasus once your device is connected and powered to remotely connect to the Desktop Kiosk to configure it's identity.

You will need to provide the "Support ID" for our technicians to be able to connect to the device and finalise the software setup and activate the device.

# <span id="page-10-2"></span>**CONFIRMING CORRECT OPERATION**

Once power is ready to be turned on. The following steps should take place.

Turn on the Power switch.

A short beep should emit from the Desktop Kiosk indicating it has powered up.

The touchscreen monitor should power on and start displaying a Pegasus logo as is starts loading all required Desktop Kiosk software.

Once completed, the Desktop Kiosk welcome screen should then display and be ready for operation.

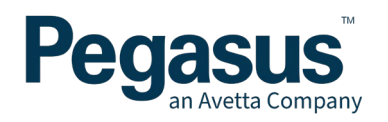

# <span id="page-11-0"></span>**TROUBLESHOOTING GUIDE**

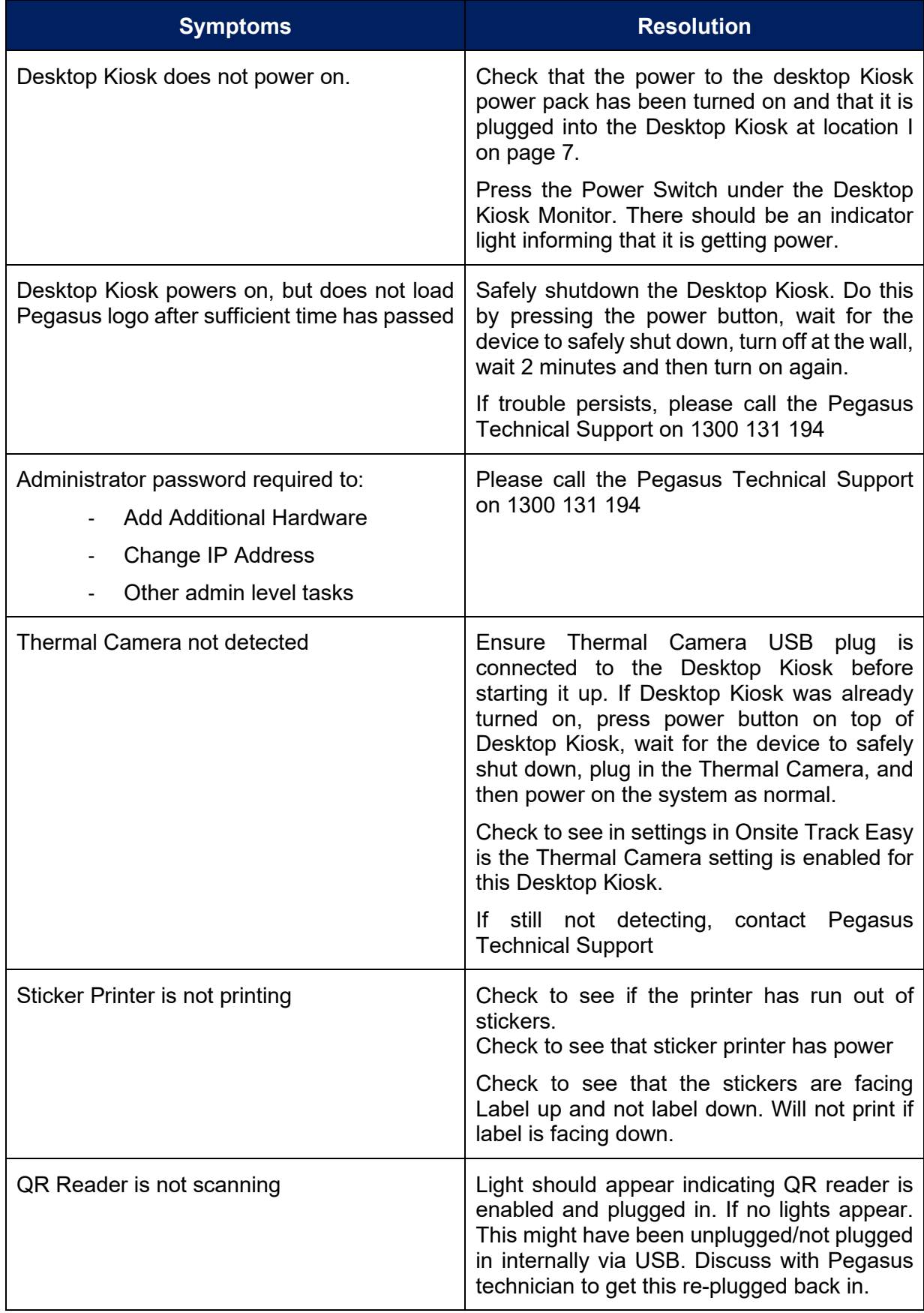

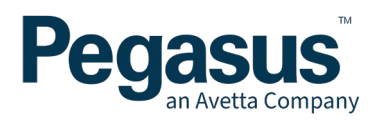

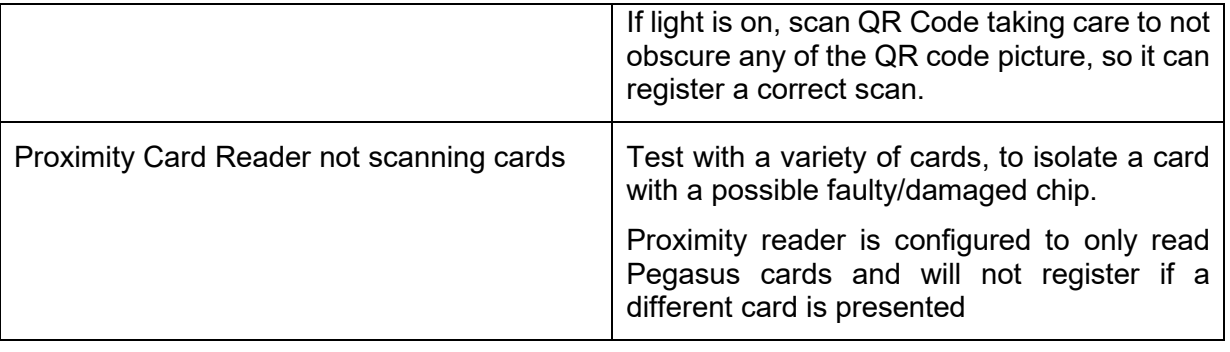